# Cartelline per A4 con lembi (stampa fronte)

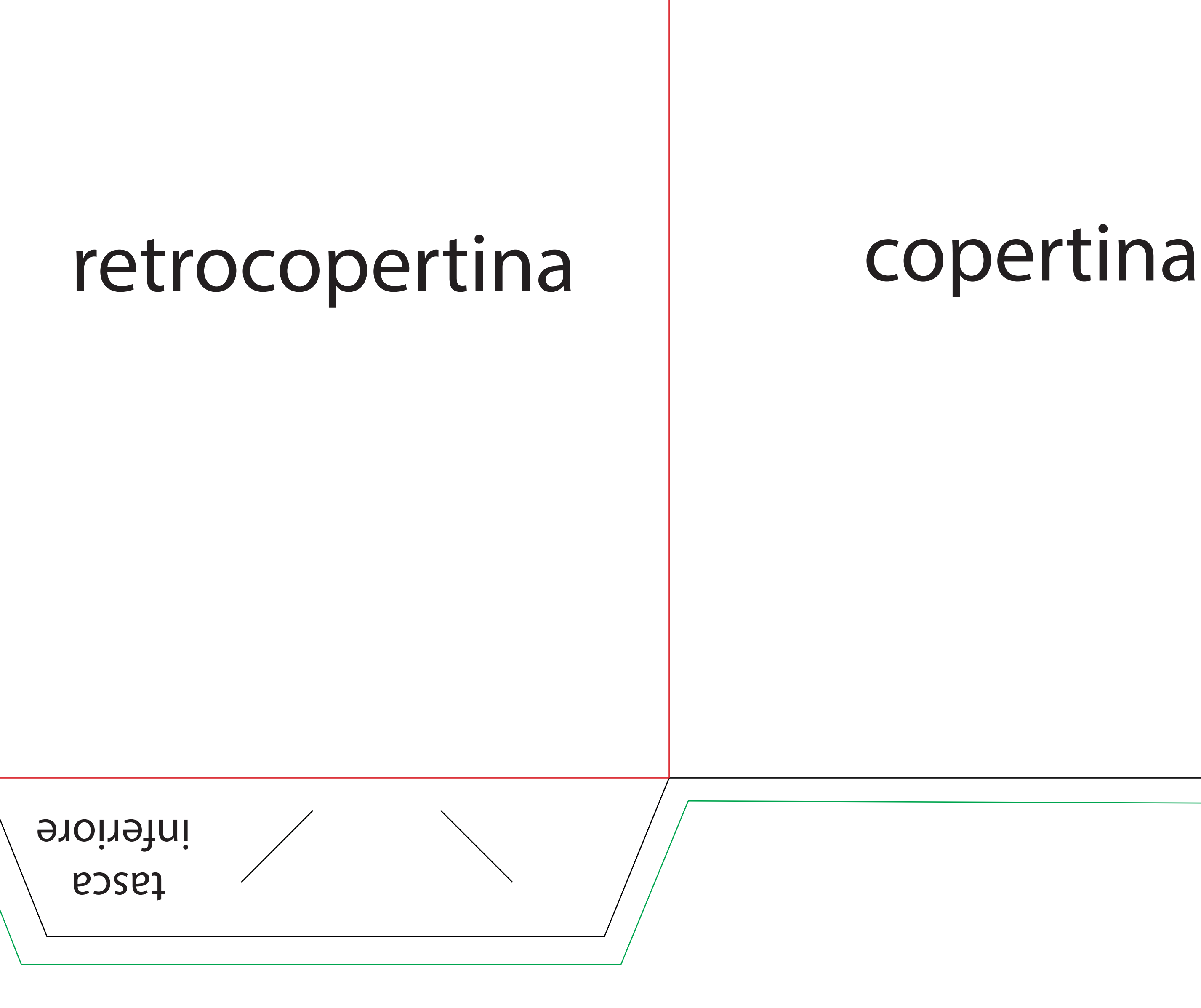

### **Abbondanza**

### **Taglio**

Indica il taglio finale della stampa. Si consiglia di stare almeno a 3 mm di distanza da questa linea con informazioni importanti della grafica come testi, loghi ecc.

### **Piega**

Indica fin dove bisogna aumentare la grafica oltre la linea di taglio per evitare che ci siano zone bianche senza stampa.

Indica le pieghe (cordonature) Si consiglia di stare almeno a 3 mm di distanza da questa linea con informazioni importanti della grafica come testi, loghi ecc.

### SCALA 1:1

- Apri questo file PDF con un Software di grafica professionale ad esempio (photoshop, Illustrator, Corel Draw ecc.)
- Crea la tua grafica direttamente su questo template.
- Al termine, salvare il file PDF eliminando il livello tempate (lasciando solo la tua grafica) Penseremo noi a posizionare correttamente la tua grafica per un taglio corretto e preciso.

### **STAMPA A CALDO**

Se hai scelto di nobilitare la stampa con la stampa a caldo, puoi creare un nuovo livello chiamandolo "stampa a caldo". Crea la tua grafica per la stampa a caldo in vettoriale e assegna un campione colore a tinta piatta che chiamerai "stampa a caldo".

#### Nota:

La Grandezza del carattere deve essere pari o superiore a 14 pt Lo Spessore delle linee pari a 3 pt (1,06 mm)

tasca

 $\boldsymbol{\Omega}$  $\overline{\phantom{a}}$  $\mathbf D$ 

rale<br>P

# Cartelline per A4 con lembi (stampa retro)

### **Abbondanza**

### **Taglio**

Indica il taglio finale della stampa. Si consiglia di stare almeno a 3 mm di distanza da questa linea con informazioni importanti della grafica come testi, loghi ecc.

### **Piega**

Indica fin dove bisogna aumentare la grafica oltre la linea di taglio per evitare che ci siano zone bianche senza stampa.

Indica le pieghe (cordonature) Si consiglia di stare almeno a 3 mm di distanza da questa linea con informazioni importanti della grafica come testi, loghi ecc.

## SCALA 1:1

- Apri questo file PDF con un Software di grafica professionale ad esempio (photoshop, Illustrator, Corel Draw ecc.)
- Crea la tua grafica direttamente su questo template.
- Al termine, salvare il file PDF eliminando il livello tempate (lasciando solo la tua grafica) Penseremo noi a posizionare correttamente la tua grafica per un taglio corretto e preciso.

### **STAMPA A CALDO**

Se hai scelto di nobilitare la stampa con la stampa a caldo, puoi creare un nuovo livello chiamandolo "stampa a caldo". Crea la tua grafica per la stampa a caldo in vettoriale e assegna un campione colore a tinta piatta che chiamerai "stampa a caldo".

### Nota:

La Grandezza del carattere deve essere pari o superiore a 14 pt Lo Spessore delle linee pari a 3 pt (1,06 mm)

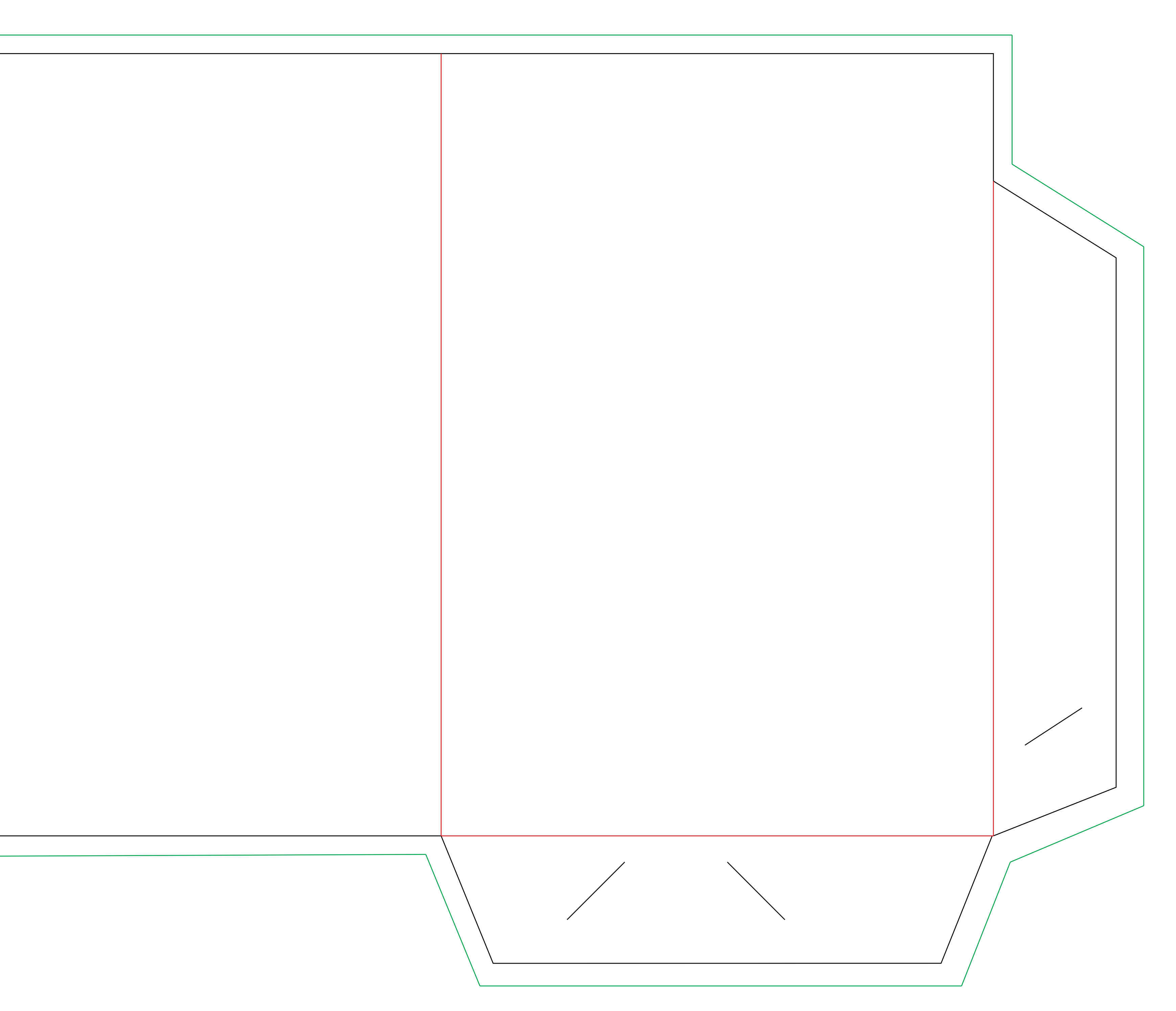